## **iQpump1000 AC Drive Multiplex Quick Start Procedure**

Fig. 1.

!

Address

test below.

Step

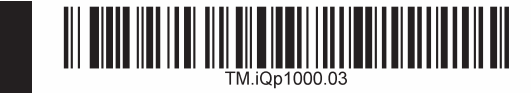

1 **Wiring and setting up an iQpump1000 Duplex System** 

 - Confirm P9-25 and P9-27 settings on all drives. P9-25 should be set to the highest H5-01 address and at least one iQpump1000 drive should have P9-27 = 0.

- Cycle power to all iQpump1000 drives.

# **V/YASKAWA**

Step  $\Omega$ 

 $\rightarrow$ 

 $+ -$ 

The following procedure is a supplement to documentation supplied with this equipment and will quide the user in wiring multiple iQpump1000 drives for a multiplex pump application.

DANGER!

Improper wiring can and will cause bodily harm as well as damage to the equipment.

Follow good wiring practices and applicable codes when installing the system. Ensure that the mounting of the various components are secure and that the environment, such as extreme dampness, poor ventilation etc. will not cause system degradation.

Read this Quick Start Procedure and other documentation provided with the iQpump1000 thoroughly before attempting installation.

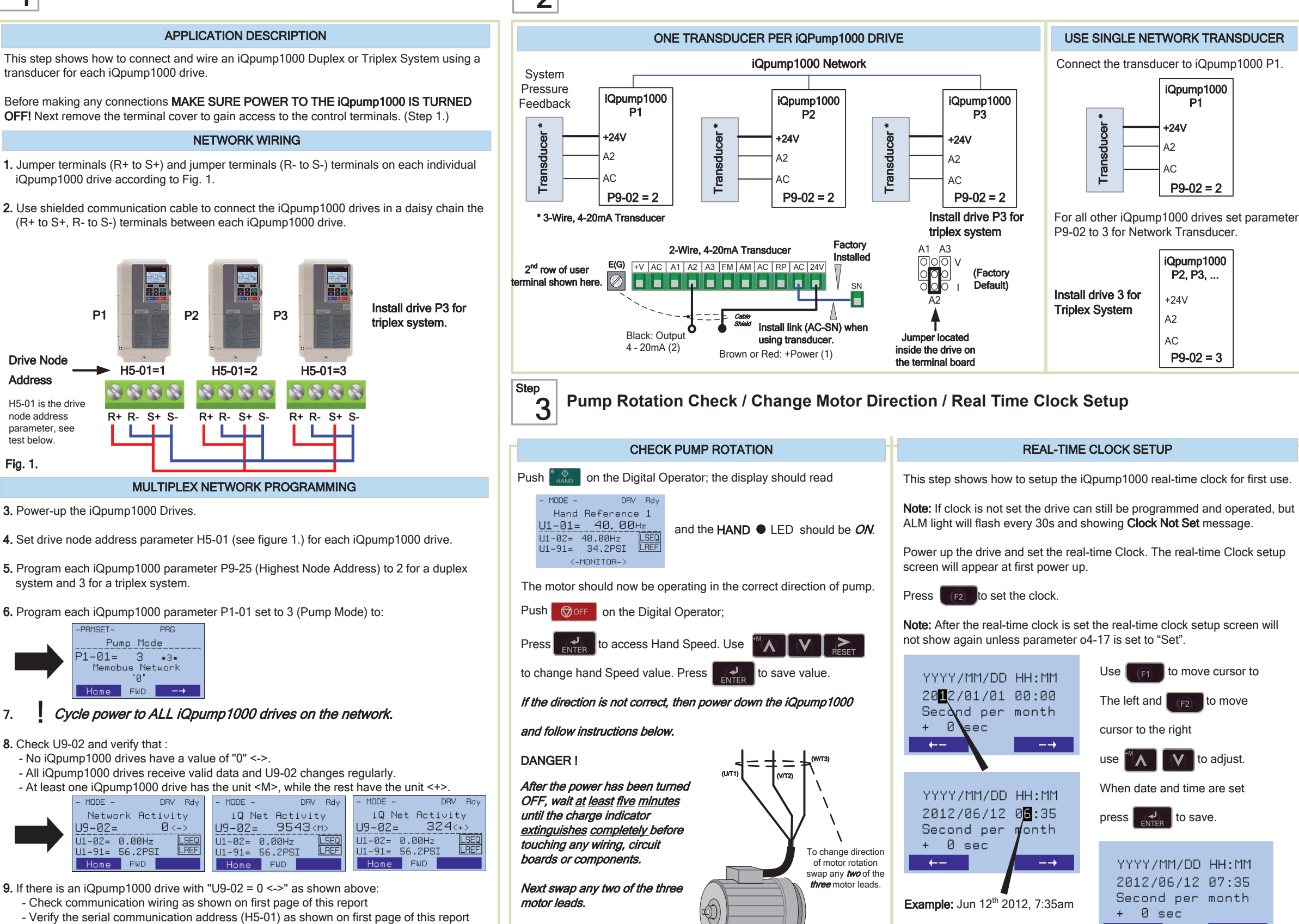

Yaskawa America, Inc., 2121 Norman Drive South, Waukegan, IL 60085, (800) YASKAWA (927-5292) Fax (847) 887-7310, DrivesHelpDesk@yaskawa.com, www.yaskawa.com, Document Number: TM.iQp1000.03 05/29/2014 © Yaskawa America, Inc

3Ø Induction motor

Connect frame to ground

Clock is set in 24hr mode. Do NOT adjust sec per month.

Notes:

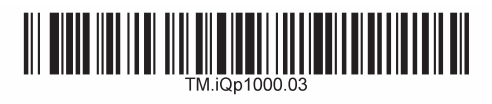

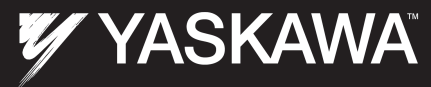

Step equative parameter setup for system with two or three pumps as boosters with or without pressure tank. Pumps will be lead & lag with 24hrs alternation. Start / Stop from the keypad. Each drive has it's own transducer.

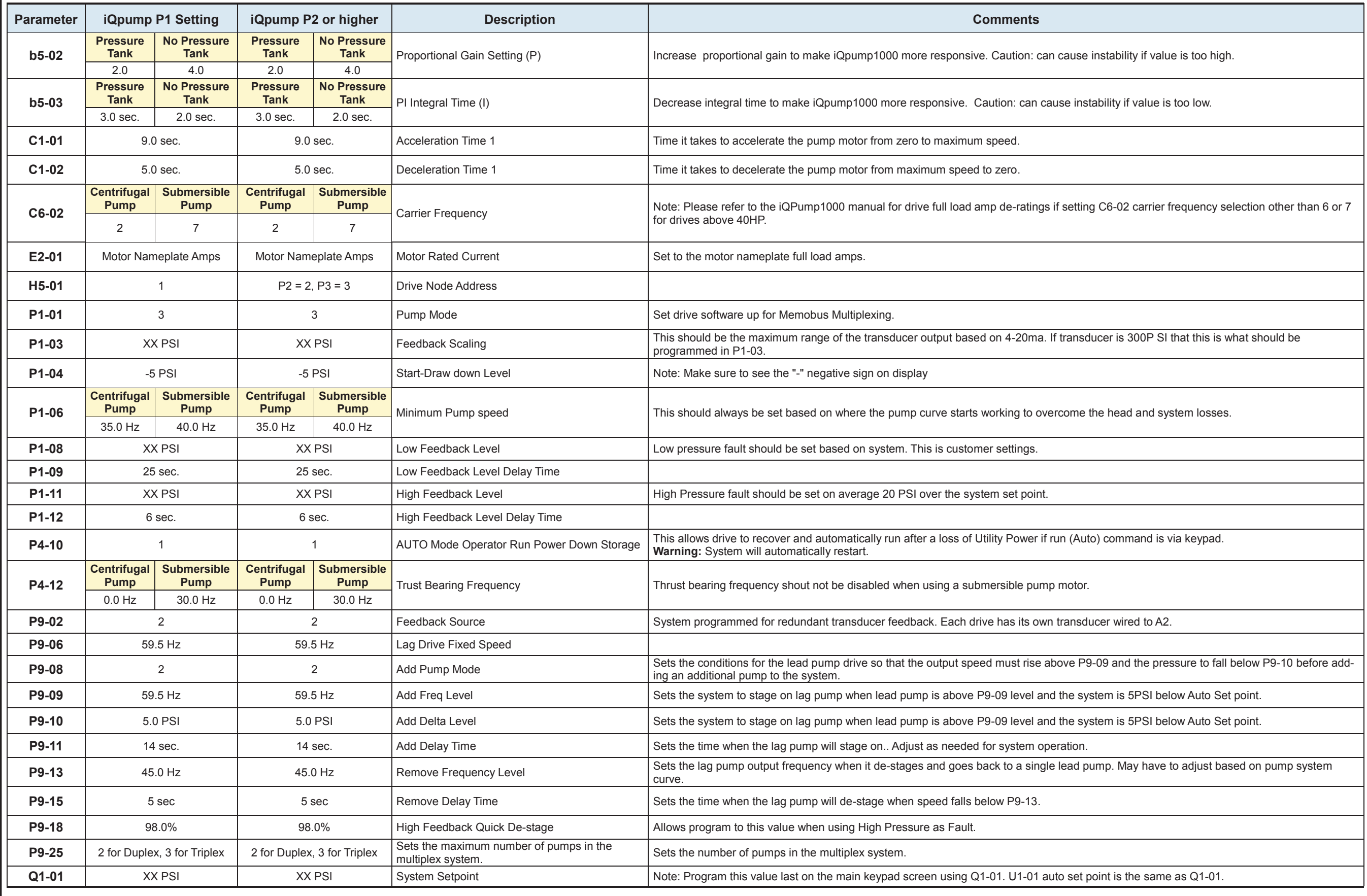

Yaskawa America, Inc., 2121 Norman Drive South, Waukegan, IL 60085, (800) YASKAWA (927-5292) Fax (847) 887-7310, DrivesHelpDesk@yaskawa.com, www.yaskawa.com, Document Number: TM.iQp1000.03 05/29/2014 © Yaskawa America, Inc

## **iQpump1000 AC Drive Multiplex Quick Start Procedure**

## Step 5 **Low City Pressure**

This function is used with low suction inlet pressure switches on pressure booster systems for buildings that get their main water supply from a municipality.

This pressure switch enables and disables the pump system when the inlet supply is at a low suction pressure and when running the pump system in this condition will cause damage.

An inlet pressure switch is wired directly into the drive using one of the digital input terminals. If the pressure switch is active and sufficient pressure is available, the drive system will operate normally.

If the pressure switch indicates that incoming pressure is too low, the drive will take the following actions:

• The drive will be forced into a sleep-like state (coast to stop). • Any drives staged in multiplex mode will immediately coast to stop.

• The selected alarm "Low City Pressure", "Low Suction Pressure", or "Low Water In Tank" will be displayed (determined by P4-24).

#### Setup Procedure

1. Set all other parameters required for the application such as PI control loop, sleep, motor, and I/O parameters.

2. Set one digital input for the low suction inlet pressure switch  $(H1-xx = 73)$ . Wire the switch to this terminal.

3. Configure the terminal for a normally open / closed switch type using parameter P4-21.

4. Configure the delay times for activating and removing the alarm in parameters P4-23 and P4-24. This can be used to stop the drive from cycling too frequently if the pressure varies a lot.

5. Select the alarm message that will be displayed when a Low City condition is detected using parameter P4-24. Options include "Low Cty Pressure", "Low Suction Pres", and "Low Watr In Tank".

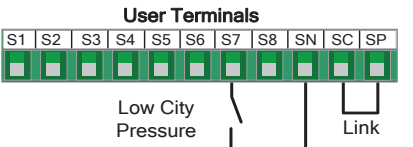

#### Wiring Diagram: Low City Pressure Example: Terminal S7: H1-07 = 73

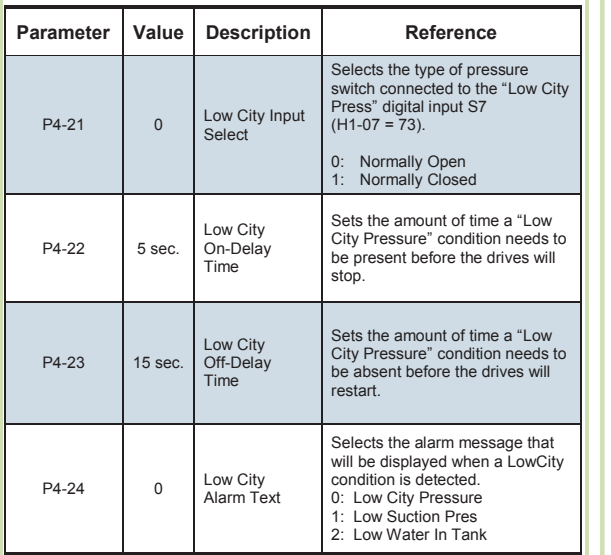

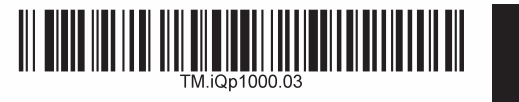

6 **Low and High PSI Levels** 

This function allows the user to set low and high system pressure levels measured off the feedback transducer.

The low (P1-08) and high (P1-11) feedback levels are set as an absolute value in the system units selected by P1-02.

#### Low Feedback Detection, enabled when:

Step

- Parameter P1-08 is set greater than zero

When the low feedback detection is enabled and the feedback signal falls below the low feedback detection level (P1-08) the iQpump1000 will annunciate the low feedback condition based on the Low Feedback Selection (P1-10).

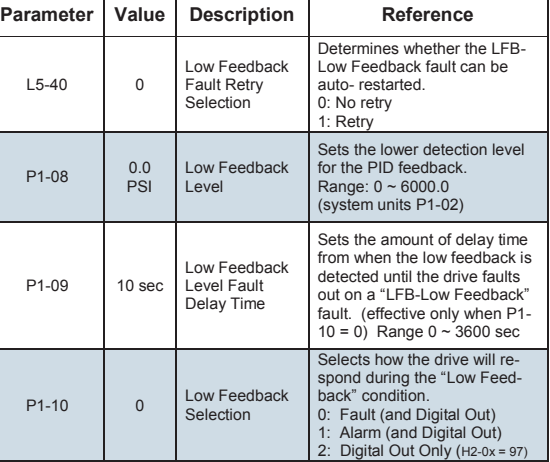

#### High Feedback Detection, enabled when:

High feedback detection is enabled when: - Parameter P1-11 is set greater than zero

When the high feedback detection is enabled and the feedback signal rises above the high feedback detection level (P1-11) the iQpump1000 will annunciate the high feedback condition based on the High Feedback Selection (P1-13).

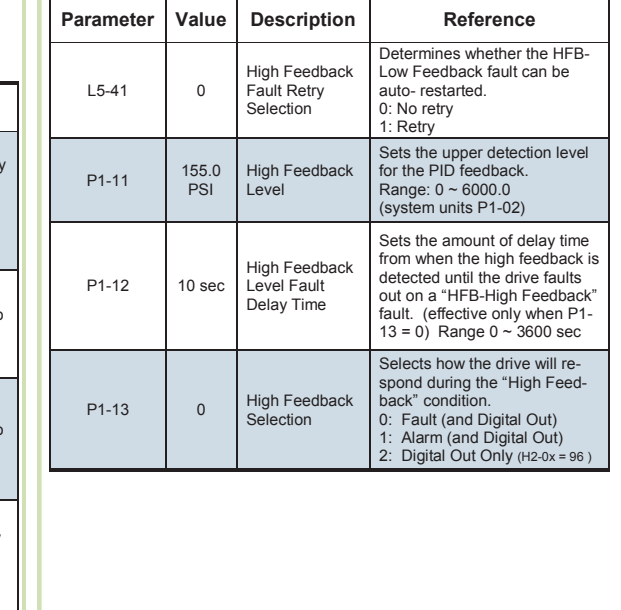

## **V/YASKAWA**

### 7 **Adding a Jockey Pump to an iQpump1000 Duplex System**

This step shows examples of how to setup an iQpump1000 Multiplex Systems using a jockey pump.

#### Duplex System with Jockey Pump Example – Single Transducer

Example shows pump system with the following requirements:

- One small pump (the Jockey pump) 7.5 HP will run the system during off-peak times.

- Two larger pumps (15 HP) will run the system when the demand is higher.
- The Jockey pump should not run when the two larger pumps are running.
- Larger pumps lead-lag will alternate every run cycle
- The feedback scale is 200 PSI.

**Step** 

- System setpoint is 120 PSI.

- Low city pressure switch installed on input S7.

- There is only one feedback transducer in the system.

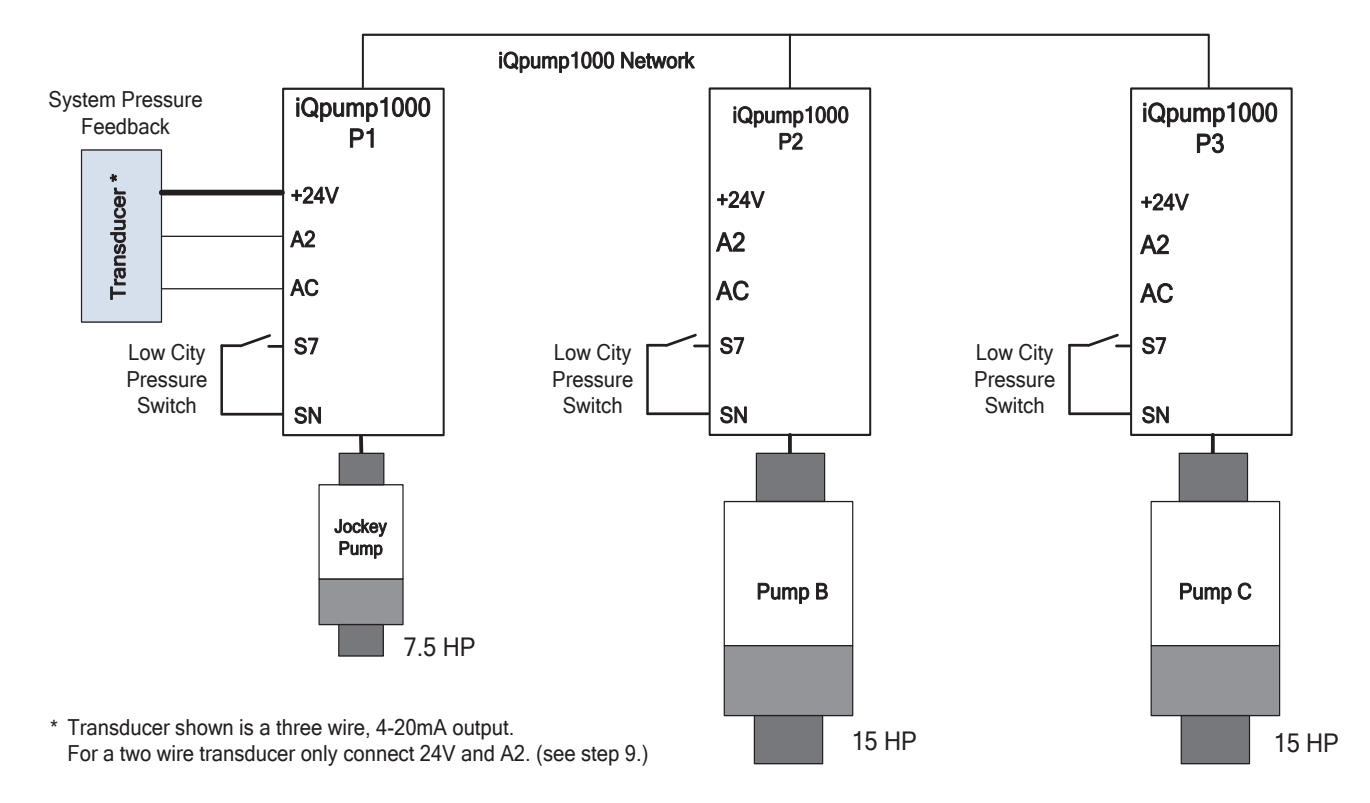

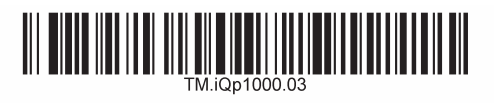

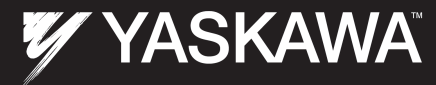

Step  $\mathcal{B}\left[\mathsf{B}\right]$  Parameter setup for triplex system with jockey pump and two pumps as boosters with or without pressure tank.<br> $\mathcal{B}\left[\mathsf{B}\right]$  Transducers used with a range of 200 PSI and System setpoint set for 120 PSI

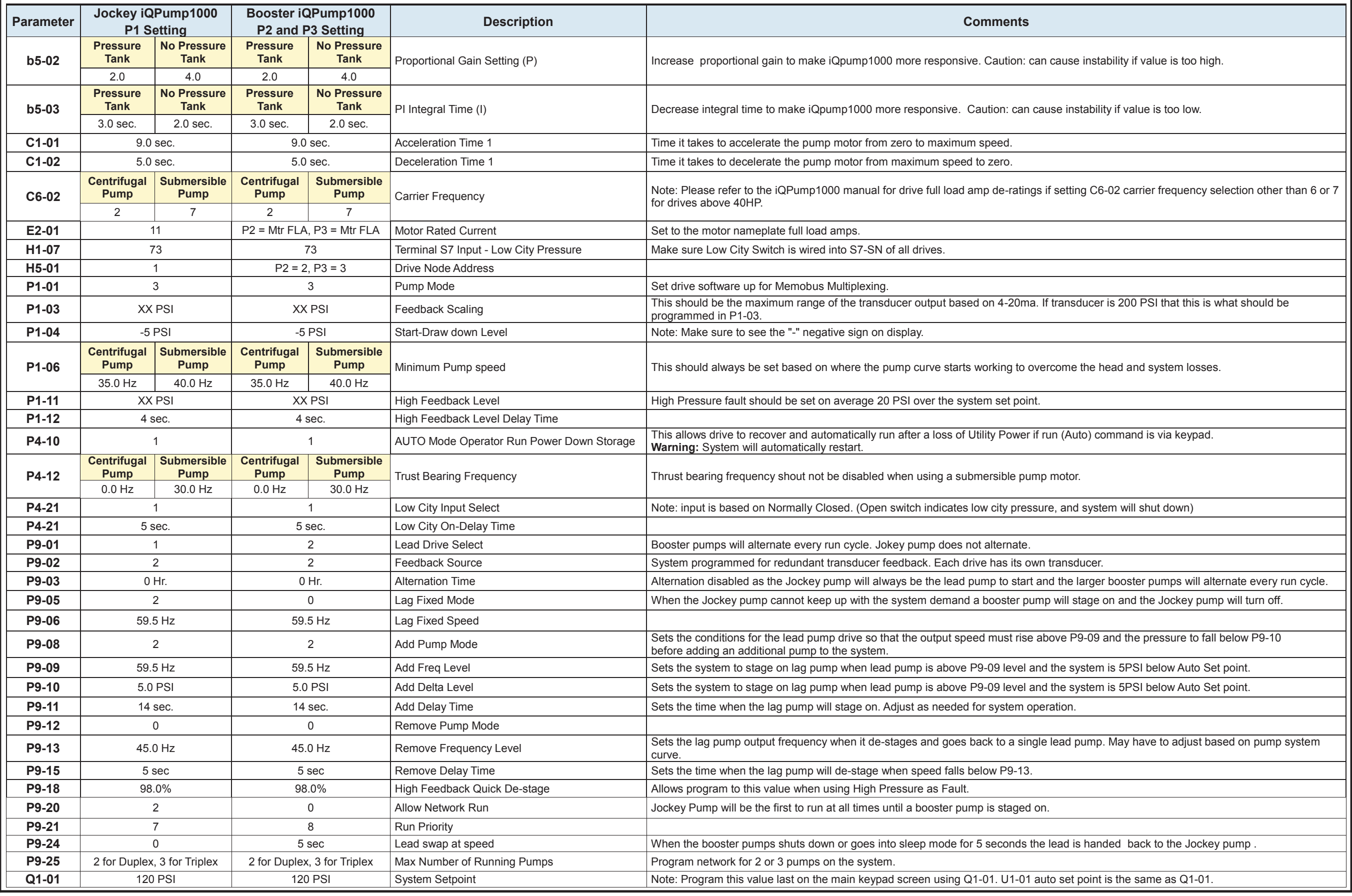

Yaskawa America, Inc., 2121 Norman Drive South, Waukegan, IL 60085, (800) YASKAWA (927-5292) Fax (847) 887-7310, DrivesHelpDesk@yaskawa.com, www.yaskawa.com, Document Number: TM.iQp1000.03 05/29/2014 © Yaskawa America, Inc

## **iQpump1000 AC Drive Multiplex Quick Start Procedure**

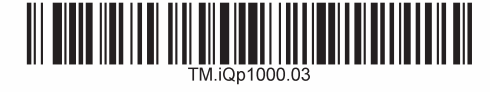

## **WYASKAWA**

9 **Transducer Connections** 

Step

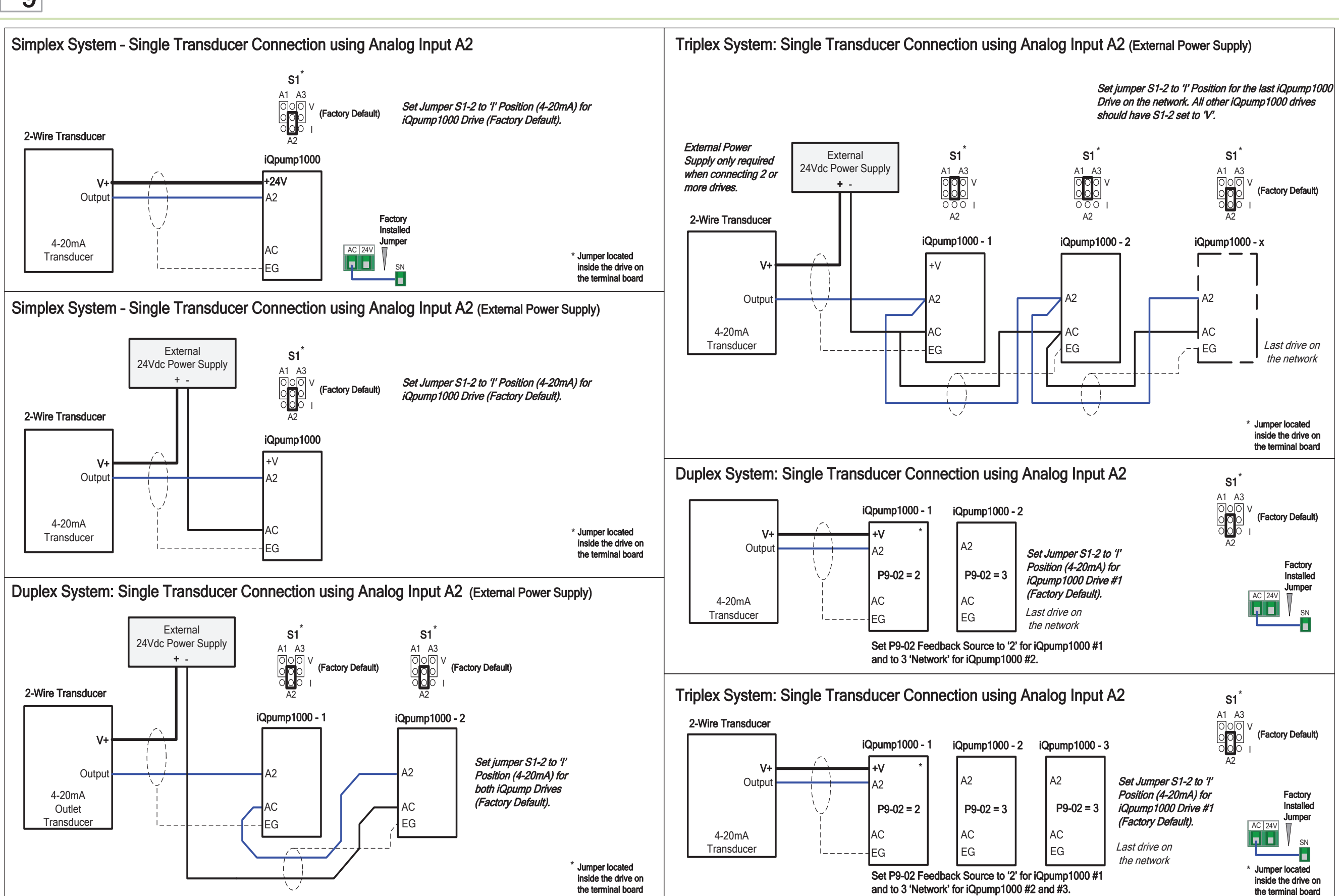

Yaskawa America, Inc., 2121 Norman Drive South, Waukegan, IL 60085, (800) YASKAWA (927-5292) Fax (847) 887-7310, DrivesHelpDesk@yaskawa.com, www.yaskawa.com, Document Number: TM.iQp1000.03 05/29/2014 © Yaskawa America, Inc